# sSeq: A Simple and Shrinkage Approach of Differential Expression Analysis for RNA-Seq experiments.

Danni Yu, Wolfgang Huber and Olga Vitek April 27, 2020

The sSeq package introduced in this manual provides a simple and efficient approach to discover differentially expressed (DE) genes based on the counts of transcripts from RNA-seq experiments. It regularizes the per-gene dispersion estimates with the common information across genes so that the bias and the variability in variance estimation are maintained at the low level.

## 1 Simple comparison between two conditions.

In this section, we will use the Hammer et. al. data [1] to illustrate how to use the functions in the sSeq package. The two conditions are control Sprague Dawley after 2 months (Condition A) and L5 SNL Sprague Dawley after 2 months (Condition B). There are two samples within each condition. This data is included in the sSeq package as an example, and can be imported as follows. "countsTable" is a matrix or data frame in which a column represents a sample and a row represents a gene. "conds.Hammer" is a characteristic vector, and used to define the conditions corresponding to the samples in columns. After defining the input counts table and the groups for conditions, the function "nbTestSH" can be utilized to obtain the regularized dispersion estimates and perform the exact tests. The output is a data frame in which the "pval" column includes the p-values of the exact tests.

```
> library(sSeq);
> data(Hammer2months);
> head(countsTable);
                   A 1 A 2 B 1 B 2
ENSRN0G0000000001
ENSRNOG00000000007
                         1
ENSRNOG00000000008
                                  2
                         1
ENSRN0G00000000009
                     0
                         0
                              0
                                  0
ENSRNOG0000000010
ENSRN0G00000000012
> conds.Hammer=c("A", "A", "B", "B");
> #exact test to get differential expressed genes
> res1 = nbTestSH( countsTable, conds.Hammer, "A", "B");
[1] "Shrinkage estimates on dispersion are used for the tests."
[1] "The shrink target is 0.543981062963739"
[1] "The shrink quantile is 0.963"
[1] "30% processed."
[1] "50% processed."
[1] "70% processed."
[1] "90% processed."
[1] "100% processed."
Time difference of 15.35724 secs
> head(res1);
```

```
Mean rawMeanA rawMeanB rawLog2FoldChange
                                                                       dispMM
ENSRNOG0000000001 11.611882
                                  3.0
                                          21.0
                                                       -2.8073549 0.655085689
ENSRNOG00000000007
                    2.207431
                                  2.5
                                           2.0
                                                        0.3219281 0.000000000
ENSRNOG00000000008
                                  0.5
                                                       -2.5849625 0.329805247
                    1.722050
                                           3.0
ENSRNOG00000000009
                    0.000000
                                  0.0
                                           0.0
                                                              NaN 0.000000000
ENSRNOG00000000010 15.041505
                                                       -0.1420190 0.001213686
                                 14.5
                                           16.0
ENSRN0G00000000012
                                           0.5
                                                        3.5849625 0.707503560
                    3.323526
                                  6.0
                      dispSH
                                   pval
ENSRNOG0000000001 0.6294031 0.01235650
ENSRNOG00000000007 0.1257451 0.76135252
ENSRNOG0000000000 0.3793135 0.18544609
ENSRNOG0000000000 0.1257451 1.00000000
ENSRNOG0000000010 0.1266782 1.00000000
ENSRNOG0000000012 0.6697042 0.01880579
```

### 1.1 ASD plot and Dispersion plot

In the sSeq package, the testing is based on the shrinkage estimator  $\hat{\phi}^{sSeq} = (1 - \delta)\hat{\phi}^{MM} + \delta\xi$  that regularizes the method of moment estimates  $\hat{\phi}^{MM}$  to a shrinkage target  $\xi$  for the dispersion parameter. The averaged squared difference (ASD) between the method of moment estimates and the shrinkage estimates is used to estimate the shrinkage target. The smallest target value that minimizes the ASD value is selected as the estimate.

If "plotASD=TRUE" is specified in the function "nbTestSH", a plot (Fig.1) of ASD values when varying the shrinkage targets is generated. In Fig.1, the dotted vertical and horizontal lines represent the estimated shrinkage target  $\hat{\xi}$  and the corresponding ASD value. The argument "SHonly=TRUE" is used to only calculate the dispersion estimates without running the exact tests.

```
> disp1 <- nbTestSH( countsTable, conds.Hammer, "A", "B", SHonly=TRUE, plotASD=TRUE);</pre>
```

- [1] "Shrinkage estimates on dispersion are used for the tests."
- [1] "The shrink target is 0.543981062963739"
- [1] "The shrink quantile is 0.963"

After running the function "nbTestSH" with the argument "SHonly=TRUE", we obtain an object (named as "disp1" in the following R scripts) that includes the dispersion estimates and the mean estimates. Using this object, a scatter plot (Fig.2) visualizing the relationship between the dispersion estimates and the mean estimates can be generated with the function "plot.dispersion".

#### > head(disp1);

```
SH raw mus
1 0.6294031 0.655085689 11.611882
2 0.1257451 0.000000000 2.207431
3 0.3793135 0.329805247 1.722050
4 0.1257451 0.000000000 0.000000
5 0.1266782 0.001213686 15.041505
6 0.6697042 0.707503560 3.323526
```

> plotDispersion(disp1, legPos="bottomright")

Sometimes, a user may like to define the shrinkage target instead of letting the package automatically find an estimate. The sSeq package is flexible for the requirement. For example, the method of moment estimates will be shrunk toward the target 1 when the argument "shrinkTarget=1" is added in the function "nbTestSH". If the target needs to be defined as a quantile (e.g. 0.975) of the method of moment estimates across genes, then "shrinkQuantile=0.975" should be only added in the function "nbTestSH". When both the arguments are added, the sSeq package uses the pre-defined target value, not the quantile, and shrinks the method of moment estimates toward the target 1.

#### 1.2 Variance plot

To visualize the dependence between the variance estimates and the mean estimates, the following R scripts are used to generate a scatter plot (Fig.3) of log variance estimates versus log mean estimates. The black dots are the

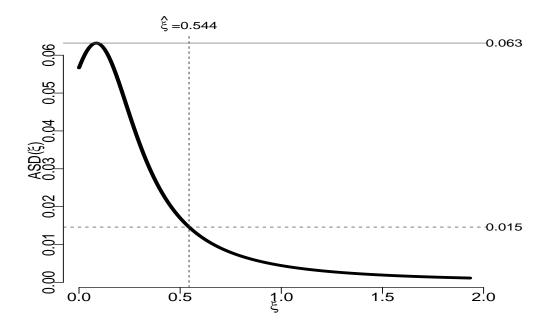

Figure 1: The plot of ASD varying the shrinkage target. The smallest target value that minimizes the ASD value is represented by the vertical dotted line, and the corresponding ASD value is represented by the horizontal dotted line.

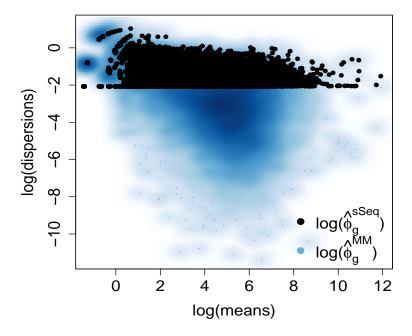

 $\ \, \hbox{Figure 2:}\ \, \hbox{Dispersion plot}.$ 

variance estimates based on the shrinkage (or regularized) estimates of the dispersion. The blue smooth dots are the variance estimates directly obtained from the samples without any regularization. The variability among black dots are much lower than the variability among the blue smooth dots. Fig.3 clearly indicates that the mean-variance dependence is improved by the regularized variance estimates.

# 

Figure 3: The plot of the variance estimates and the mean estimates.

log(mean)

## 1.3 ECDF plot

The empirical cumulative distribution function (ECDF) is an estimator of the true cumulative distribution function (CDF). It asymptotically converges to the true CDF for large number of points. In RNA-seq experiments, we typically have more than 20,000 p-values, and thus the ECDF of the p-values are very close to the true CDF.

The specificity and the sensitivity can be visualized by drawing the ECDF curves of the p-values for the within-condition comparison and the p-values for the between-condition comparison. When comparing the replicates under the same condition for the specificity, we expect to see that the genes are differentially expressed only by chance. The p-values should follow a uniform distribution (equivalent to the 45 degree line), or most p-values should be large and close to 1. On the other hand, when comparing the samples under two different conditions for the sensitivity, we expect to see that many genes are differentially expressed due to the changes of environment. The p-values should be small and close to 0. When a statistical method is robust for testing, we expect to see that the ECDF curve for the between-condition comparison is toward to the top left corner, and that the ECDF curve for the within-condition

comparison is toward to the 45 degree line or the bottom right corner. An example of this ECDF plot is shown in Fig.4. "AvsA" is for the within-condition comparison and "AvsB" is for the between-condition comparison.

```
> #obtain the p-values for the comparison AvsA.
> conds2.Hammer = c("A", "B");
> res1.2 = nbTestSH( countsTable[,1:2], conds2.Hammer, "A", "B");
[1] "Shrinkage estimates on dispersion are used for the tests."
[1] "The shrink target is 0.249603542694111"
[1] "The shrink quantile is 0.972"
[1] "30% processed."
[1] "50% processed."
[1] "70% processed."
[1] "90% processed."
[1] "100% processed."
Time difference of 9.465819 secs
> #draw the ECDF plot;
> dd = data.frame(AvsA=res1.2$pval, AvsB=res1$pval);
> ecdfAUC(dd, col.line=c("green", "red"), main = "ECDF, Hammer", drawRef = TRUE, rm1=TRUE)
     AvsA
               AvsB
0.4202079 0.6283182
```

## **ECDF**, Hammer

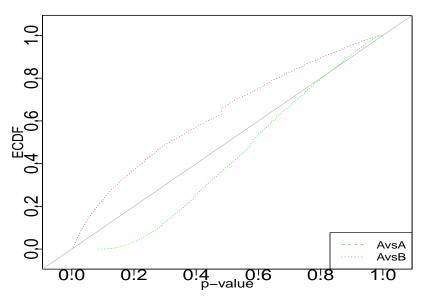

Figure 4: The ECDF plot for the profiles of p-values for the comparison between conditions (AvsB) and for the comparison within a condition (AvsA).

### 1.4 MV plot and volcano plot.

A MV plot is a scatter plot between the means  $(M=[log_2(A)+log_2(B)]/2)$  and the differences  $(V=log_2(A)-log_2(B))$ . It helps to detect any dependent structures between the means and the differences in condition A and B. In a MV plot, we expect to see that the dots are roughly distributed on the two sides of the zero horizontal line without any

dependent patter between M and V. A volcano plot is a scatter plot that visualizes the linear dependence between the statistical changes (e.g.  $-log_2(p-value)$ ) and the biological changes (e.g.  $log_2(fold change)$ ). We expect to see that the dots are linearly and evenly distributed on the two sides of the zero vertical line. Both types of the plots are useful for visual inspection on the test results among genes. The function 'drawMA\_vol' in the sSeq package can be used to draw the MV plot and the volcano plot. An example is shown in Fig.5. The red dots are the genes that have p-values less than 0.05.

> drawMA\_vol(countsTable, conds.Hammer, res1\$pval, cutoff=0.05);

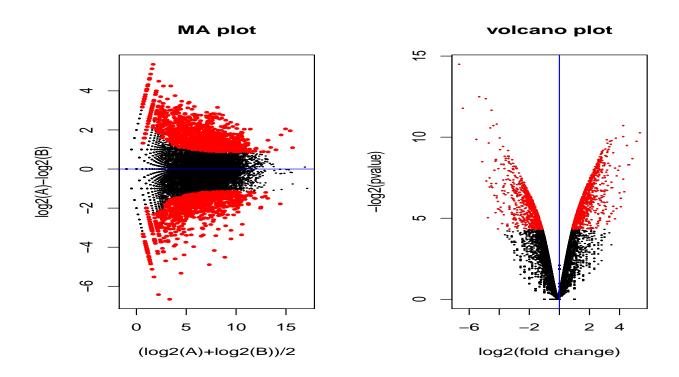

Figure 5: MA plot and volcano plot.

# 2 Comparison between two conditions for paired experimental design.

The sSeq package is also available to perform exact tests for complex designed experiments, such as paired design. The Tuch et. al. data [2] is used as an example. In the experiment, there were three patients who had oral squamous cell carcinoma, which is one of the most common cancers in humans. The paired samples from the tumor tissue and the normal tissue for each patient were collected and sequenced with the RNA-seq technology. This data set is included in the sSeq package and shown as follows. We use "normal" and "tumor" to represent the two conditions, and use 1, 2, 3 to represent the three patients. We will simultaneously compare the gene expression between the normal tissue and the tumor tissue within each of the three patients. After specifying the paired samples for each patient by the arguement 'coLevels', the exact tests for the paired-design experiment are performed. The counts of the genes that have the 25 smallest p-values are also shown as follows.

```
> data(Tuch);
> head(countsTable);
             N8
                   N33
                         N51
                               T8
                                   T33
                                        T51
NM_{-}000014
           2242
                  2285 15121 261
                                   597 1991
NM_144670 11731 13308
                        6944 912 3071 1160
NM_017436
                         751 296
                                   362
             162
                   111
```

```
NM_015665
                                     342
           199
                 215
                       512 81 344
NM_023928
                 573
                       690 710 1112
                                     728
NM_024666
           298
                 332
                       856 203 790 909
> conds2 = c("normal", "normal", "tumor", "tumor", "tumor");
> coLevels=data.frame(subjects=c(1,2,3,1,2,3));
> res2 = nbTestSH(countsTable, conds2, "normal", "tumor",
    coLevels= coLevels, pairedDesign=TRUE, pairedDesign.dispMethod="pooled");
[1] "Get shrinkage target at level 1"
[1] "For paired design, the aveaged dispersion estimates across paires are used."
[1] "Shrinkage estimates on dispersion are used for the tests."
[1] "The shrink target is 0.82375090107507"
[1] "The shrink quantile is 0.944"
[1] "30% processed."
[1] "50% processed."
[1] "70% processed."
[1] "90% processed."
[1] "100% processed."
Time difference of 49.63931 secs
> head(res2)
                     rawMeanA rawMeanB rawLog2FoldChange
              Mean
                                                              dispMM
                                                                        dispSH
NM_000014 2809.2787 6549.3333 949.6667
                                               2.7858549 1.02097798 0.9805542
NM 144670 6895.8007 10661.0000 1714.3333
                                                2.6366232 1.07008843 1.0195989
NM_017436 286.7446
                     341.3333 280.0000
                                              0.2857545 0.38780403 0.4771561
                     308.6667 255.6667
NM_015665 252.2928
                                               0.2717856 0.09804907 0.2467895
                     577.6667 850.0000
NM_023928 734.0457
                                               -0.5572256 0.08411026 0.2357076
NM_024666 498.6980
                     495.3333 634.0000
                                               -0.3560831 0.08028615 0.2326673
                 pval
NM_000014 0.0031707506
NM_144670 0.0004503366
NM_017436 0.0097131515
NM_015665 0.0813849771
NM_023928 0.0713288404
NM_024666 0.0379905629
> countsTable[order(res2$pval),][1:25,]
               N8
                    N33
                          N51
                                T8
                                     T33 T51
NM_001100112 4389 7944 9262
                                 7
                                      16 1818
            76461 99082 47411
                               353 20651
NM_002272
                                           31
NM_005181
             1840 4180
                          552
                                      35
                                           72
                                1
NM_003280
             1684 1787 4894
                                 0
                                       7
                                         559
                                      48 7181
             9915 10396 23309
                                15
NM_152381
NM_182502
             2592 7805 3372
                                .3
                                     321
                                           9
NM_016190
            24146 22026 12480
                                    2353
                                49
                                           26
NM_001231
              519 857
                          833
                                 0
                                     3
                                           83
             2697 3941 1750
                                            8
NM_002371
                                    265
                                 3
NM_001010909 4160 3425 1720
                                 7
                                     516
                                            5
NM 002016
              343 3180
                         713
                                     134
                                91
                                            0
NM_000257
             3118 3767 4001
                                 8
                                      21 724
             4114 6544 11279
                                 6
                                     59 1487
NM_203378
              432 935 1005
NM_145244
                               1
                                      6 227
             4809 4146 15623
                                10
                                      14 1311
NM_002465
              532 1022 1384
                                       6 200
NM_003063
                                 1
```

3 318

0

NM\_014332

406

688 2347

| NM_198060    | 3741  | 1990  | 12531 | 4    | 17   | 1829 |
|--------------|-------|-------|-------|------|------|------|
| NM_207163    | 449   | 1032  | 2138  | 1    | 4    | 272  |
| NM_198271    | 399   | 396   | 1138  | 2    | 0    | 140  |
| NM_014440    | 367   | 1824  | 802   | 10   | 45   | 1    |
| NM_032578    | 679   | 656   | 3256  | 1    | 3    | 321  |
| NM_057088    | 1069  | 3774  | 885   | 7    | 358  | 5    |
| NM_001122853 | 257   | 223   | 559   | 0    | 1    | 83   |
| NM_005416    | 41809 | 49781 | 31185 | 1155 | 8036 | 45   |

## References

- [1] Hammer, P. and Banck, M.S. and Amberg, R. and Wang, C. and Petznick, G. and Luo, S. and Khrebtukova, I. and Schroth, G.P. and Beyerlein, P. and Beutler, A.S. mRNA-seq with agnostic splice site discovery for nervous system transcriptomics tested in chronic pain. *Genome research*, 20(6):847–860, 2010.
- [2] B.B. Tuch, R.R. Laborde, X. Xu, J. Gu, C.B. Chung, C.K. Monighetti, S.J. Stanley, K.D. Olsen, J.L. Kasperbauer, E.J. Moore, et al. Tumor transcriptome sequencing reveals allelic expression imbalances associated with copy number alterations. *PloS One*, 5:e9317, 2010.